#### Microsoft Bing AI チャットの利用について

#### ●Bing AI チャット

この資料では、Microsoft Bing AI チャットの利用について解説いたします。 Bing サービスは、Bing へのログインと AI チャットへのログインが必要でしたが、※現在は、どちらも ログインせずに利用可能となっています。

利用する際、Edge(エッジ)をご利用ください。(GoogleChrome、FireFox、Safari は不可。) 未ログインだと、会話のラリーは 5 回までです。※個人でマイクロソフトアカウントをお持ちの場合、 ログインすると、20 回までラリー可能です。また、ひとつの質問は 2000 文字までです。

※2023 年 5 月 19 日 現在の情報です。画面の内容やサービスの仕様が変更することも考えられま す。あらかじめ、ご承知ください。

https://www.bing.com へアクセスします。 チャット をクリックします。 ログインは不要です。

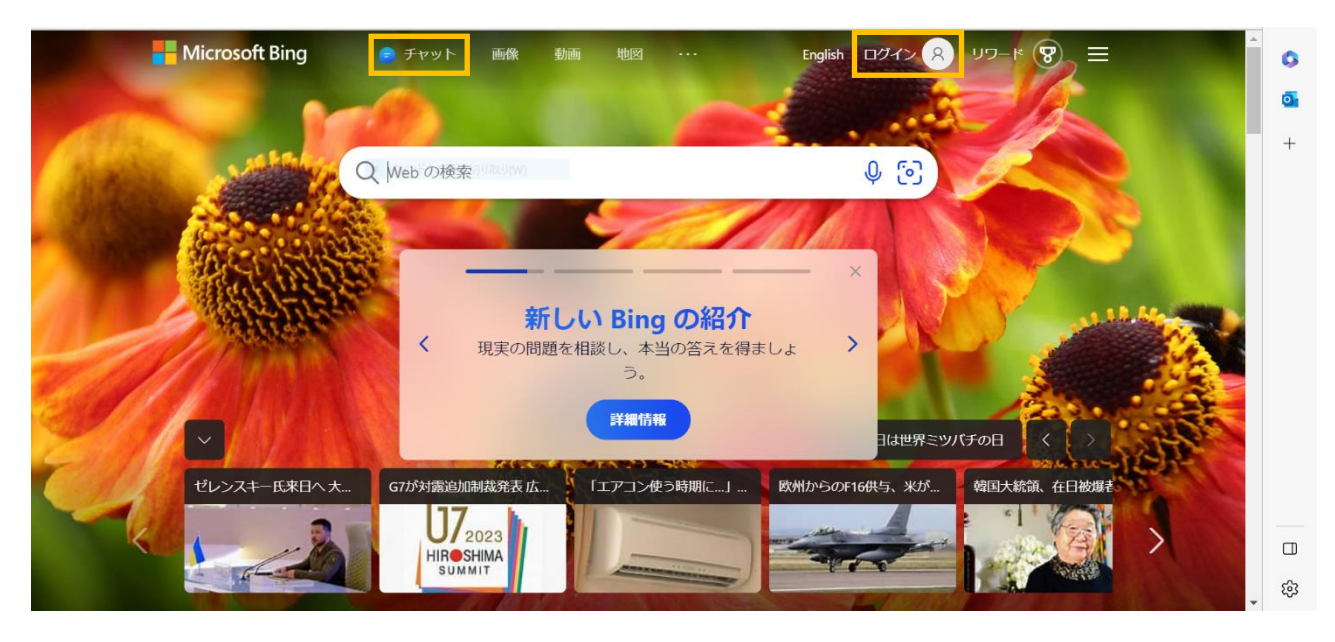

AI チャット画面が開きます。

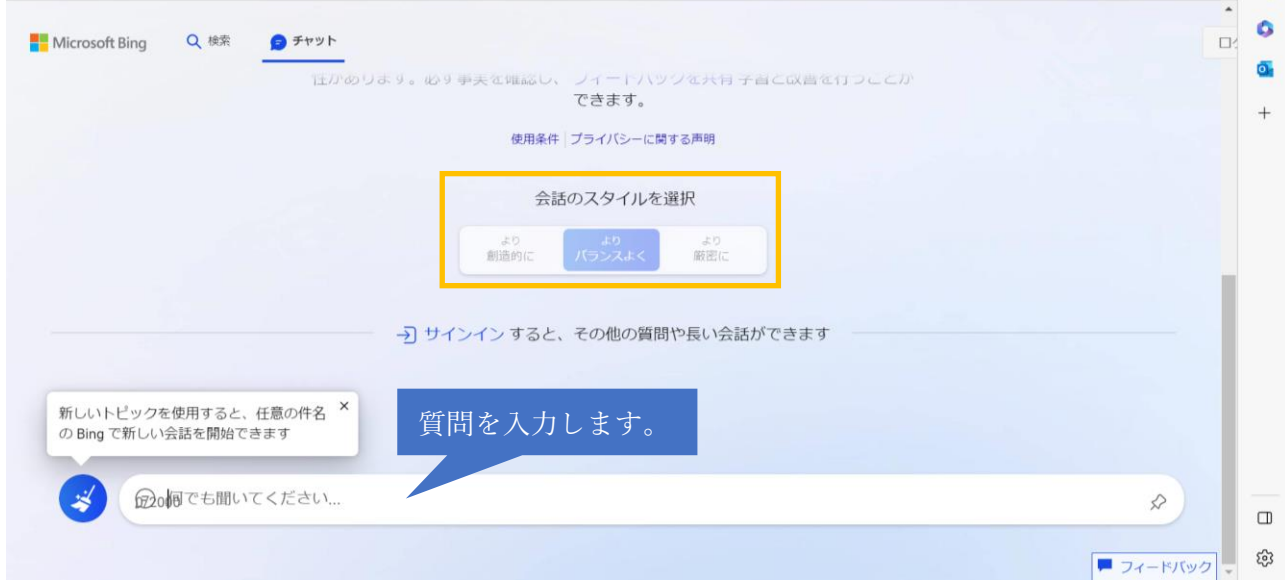

※<sup>1</sup> 会話のスタイルは、調べる情報によって選択します。

# 質問を入力して、送信ボタンをクリックします。

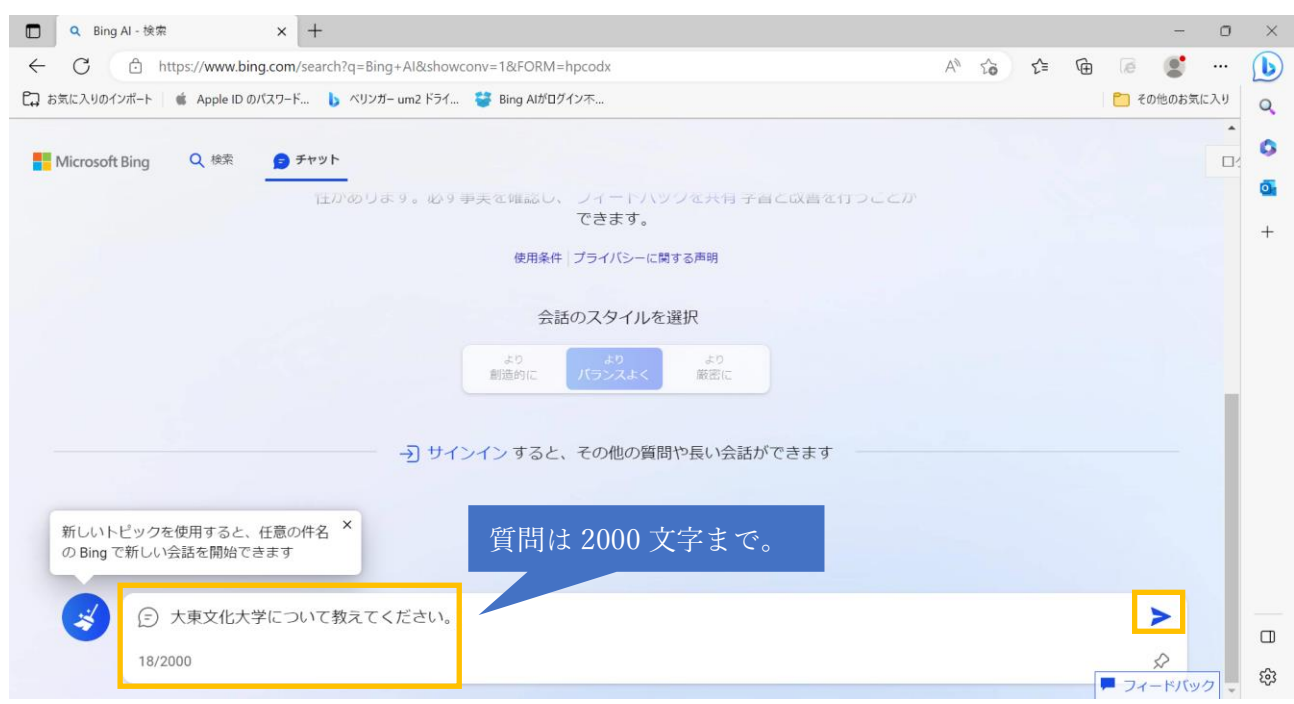

## 回答が届きました。

Bing から、詳しく知りたい内容について、問いに関連するサジェストが表示されます。

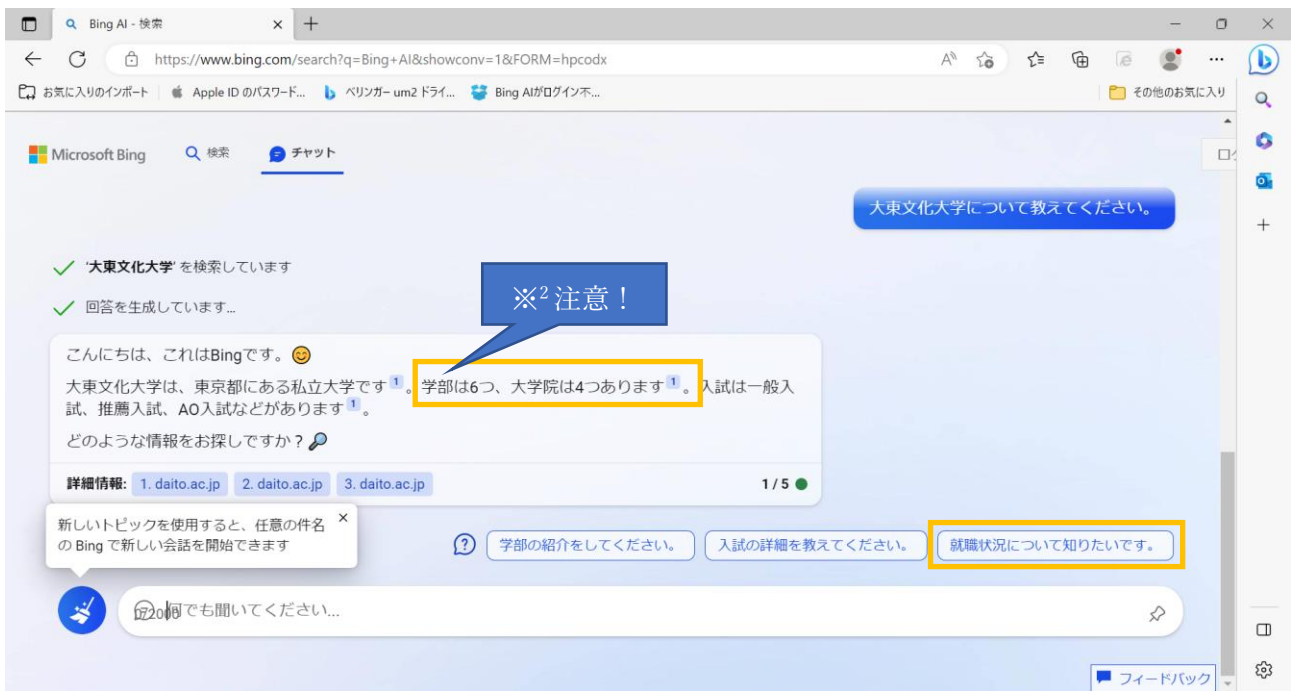

※<sup>2</sup> 学部は、8 学部です。必ずしも正しい情報が回答される訳ではありません。

同じテーマの質問は 5 回までに制限されています。5 回ラリーをおこなうと「今日の会話制限に達しま した。チャットを続けるにはサインインしてください。」と表示されます。

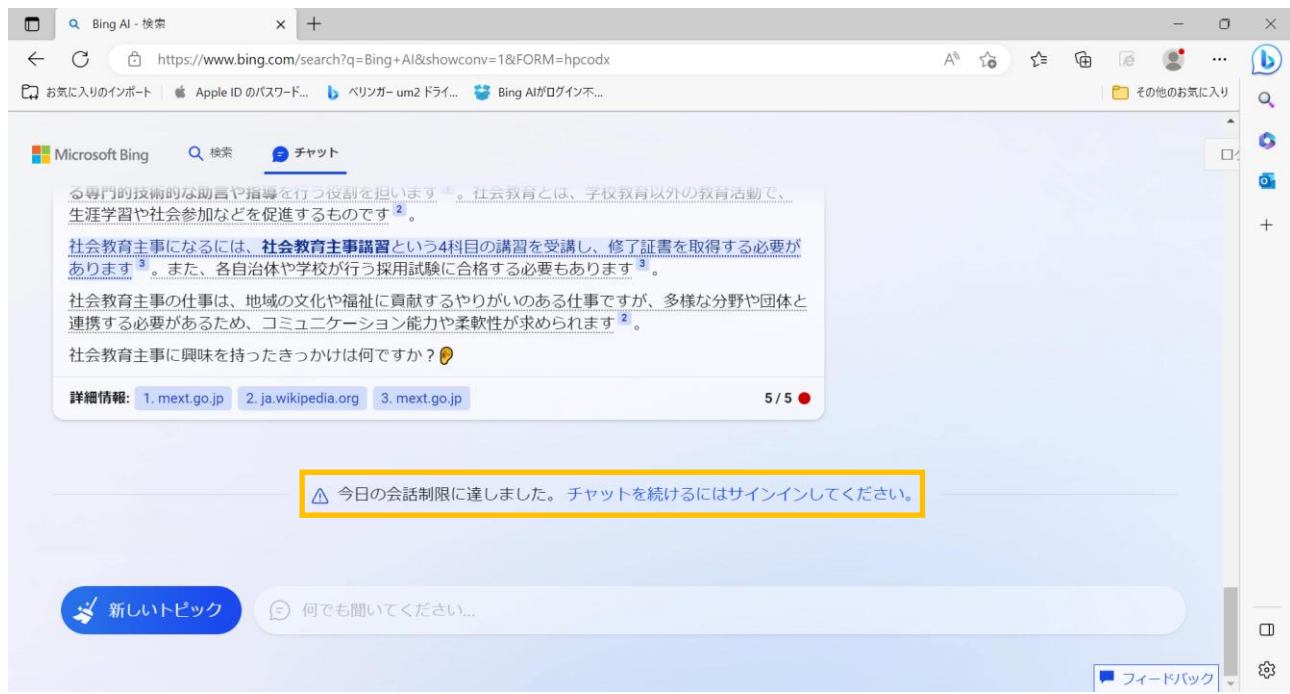

# 新しいトピック を選択すると、ページが更新されます。

新たに質問することが可能です。(1 日、50 回までの制限あり。)

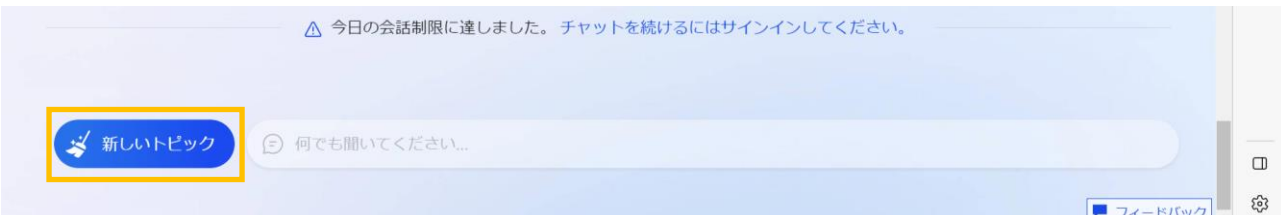

### 新しく質問する準備が完了しました。

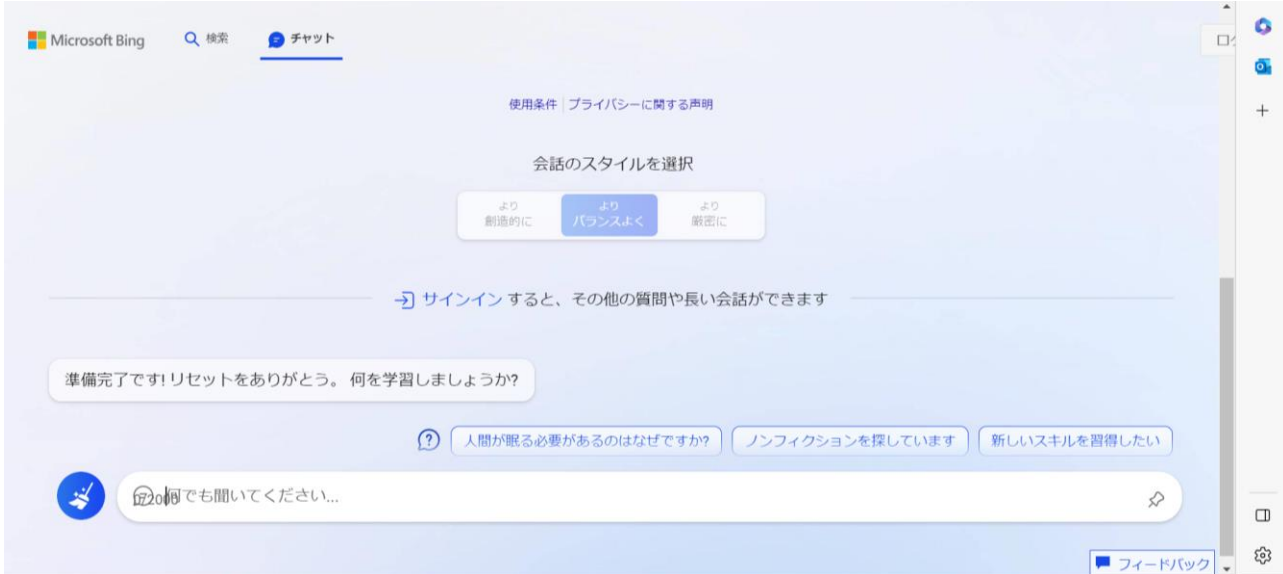

2023/05/19 学園総合情報センター